# **Sommario**

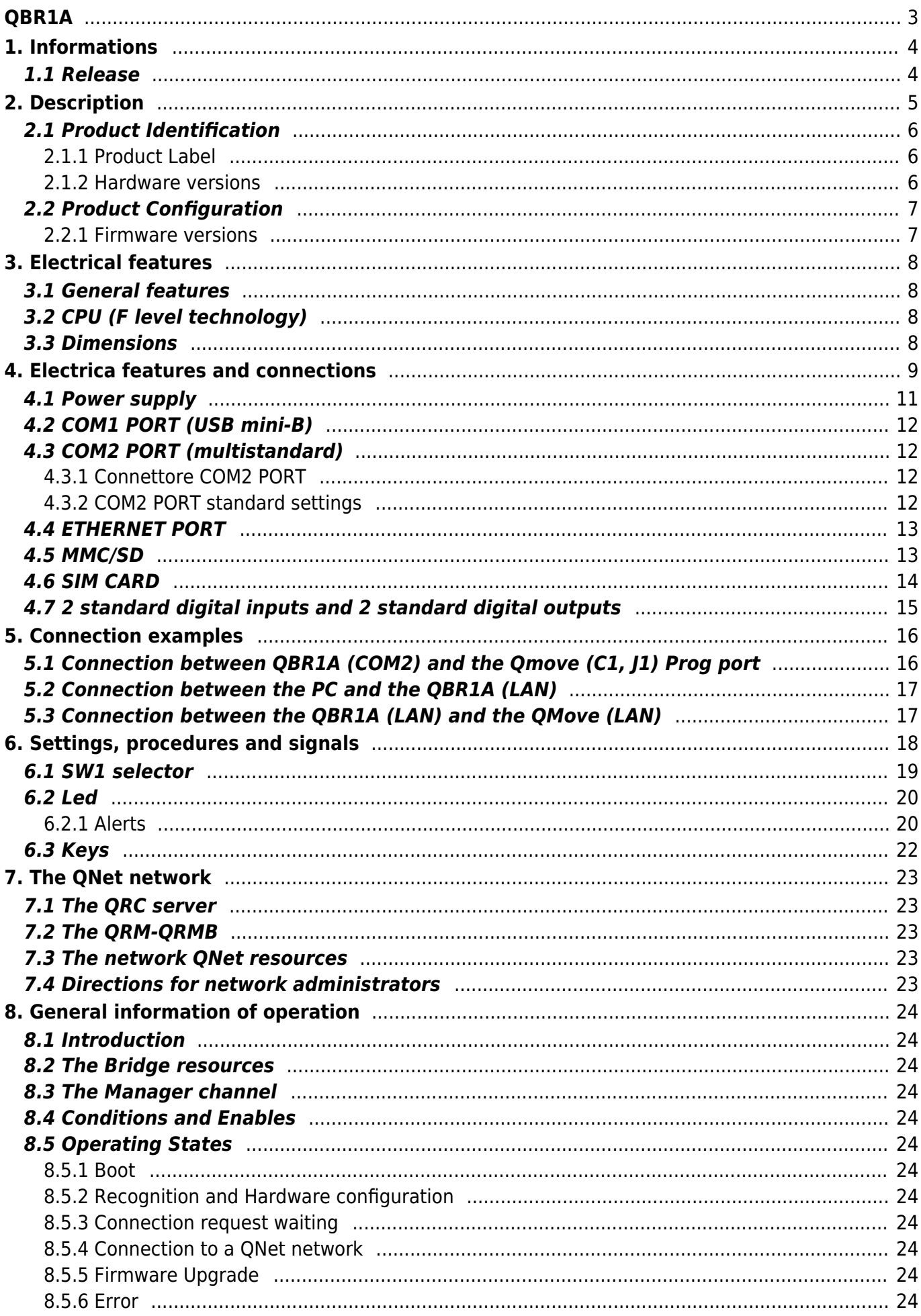

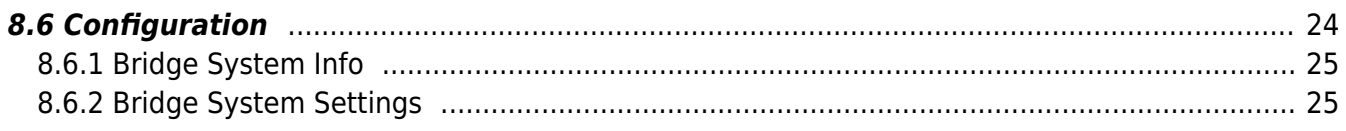

<span id="page-2-0"></span>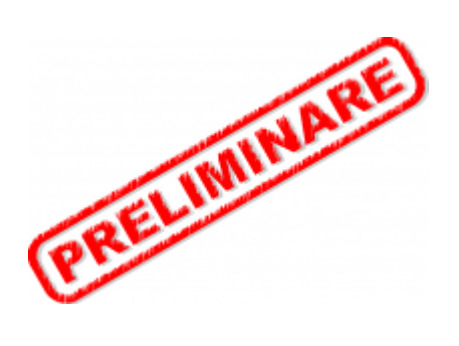

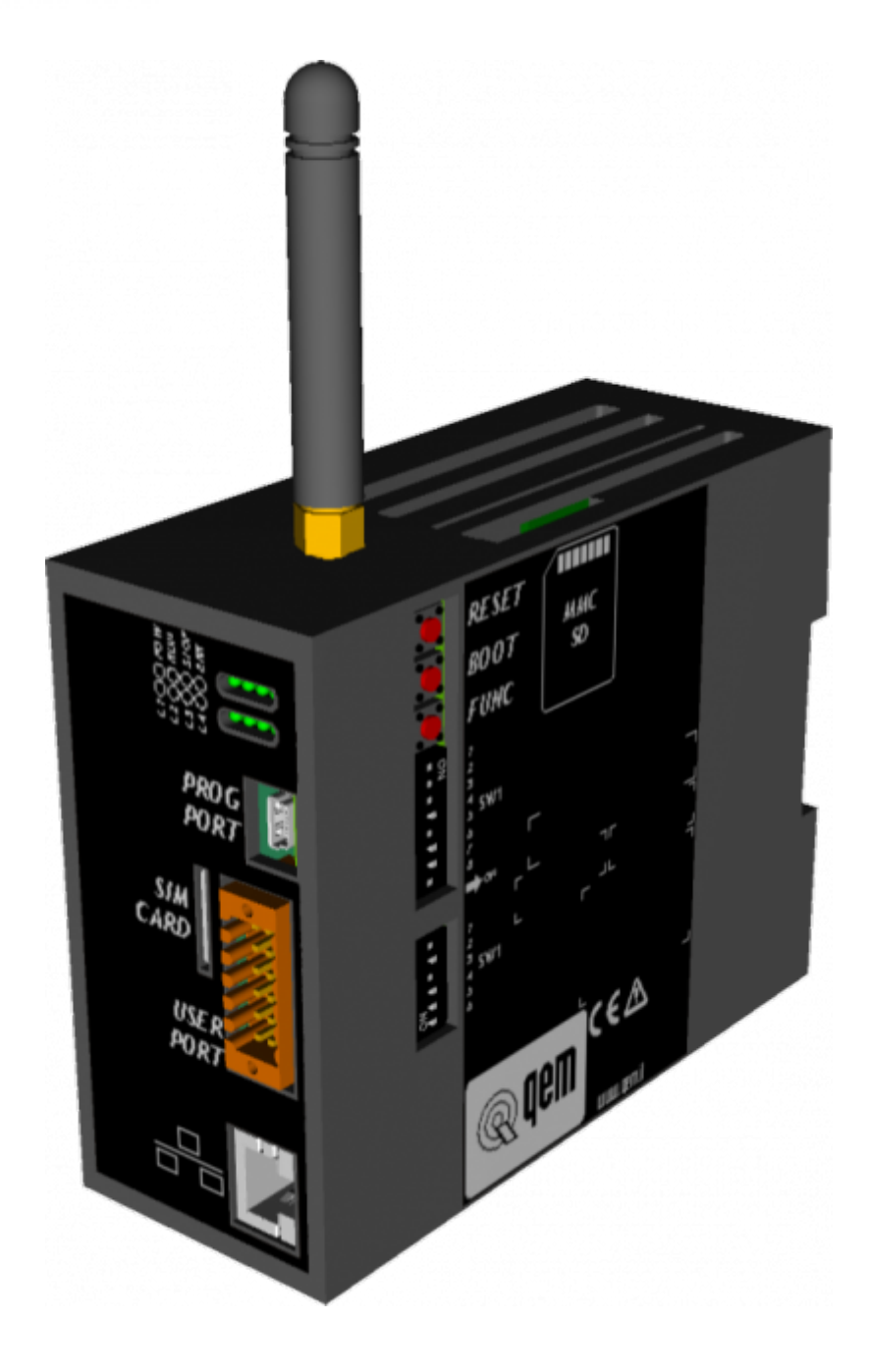

# <span id="page-3-0"></span>**1. Informations**

## <span id="page-3-1"></span>**1.1 Release**

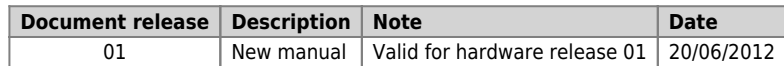

The controller has been designed for industral environments in conformity to EC directive 2004/108/CE.

- EN 61000-6-4: Electromagnetic compatibility Generic standard on emission for industrial environments EN55011 Class A: Limits and measurement methods
	- EN 61000-6-2: Electromagnetic compatibility Generic standard on immunity for industrial environments
		- EN 61000-4-2: Electromagnetic compatibility Electrostatic discharge immunity
			- EN 61000-4-3: Immunity to radiated, radio-frequency electromagnetic field
			- EN 61000-4-4: Electrical fast transients
			- EN 61000-4-5: Surge immunity
			- EN 61000-4-6: Conducted disturbance induced by radio-frequency
			- Moreover the product is conform to the following standards:
				- EN 60529: Housing protection rating IP64
				- EN 60068-2-1: Environmental testing: Cold
				- EN 60068-2-2: Environmental testing: Dry heat
				- EN 60068-2-14: Environmental testing: Change of temperature
				- EN 60068-2-30: Environmental testing: Cyclic damp heat EN 60068-2-6: Environmental testing: Sinusoidal vibration
				- EN 60068-2-27: Environmental testing: Shock vibration
				- EN 60068-2-64: Environmental testing: Random vibration

## <span id="page-4-0"></span>**2. Description**

**QBR1A** is a LAN/GPRS router produced for the Teleassistance of QEM products. It can be equipped with:

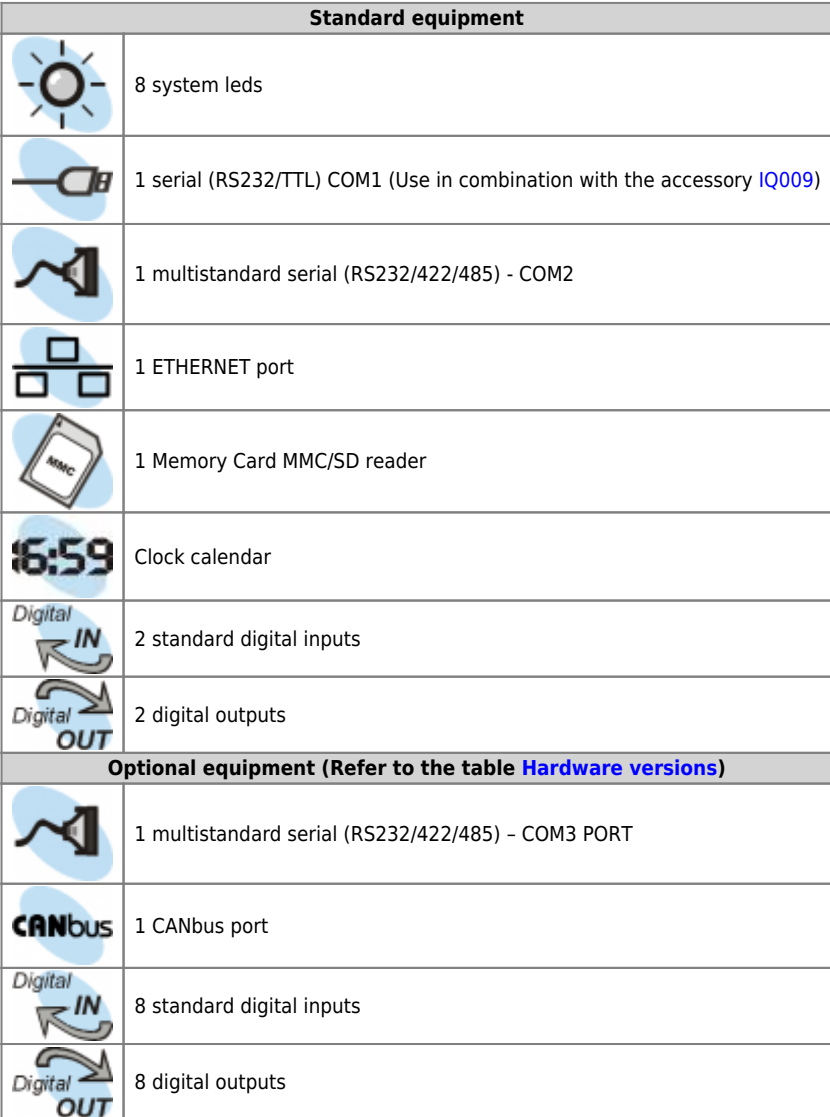

## <span id="page-5-0"></span>**2.1 Product Identification**

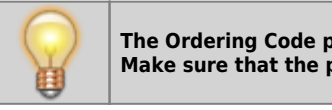

**The Ordering Code provides the exact product features. Make sure that the product features meet your requirements.**

## **2.1.1 Product Label**

<span id="page-5-1"></span>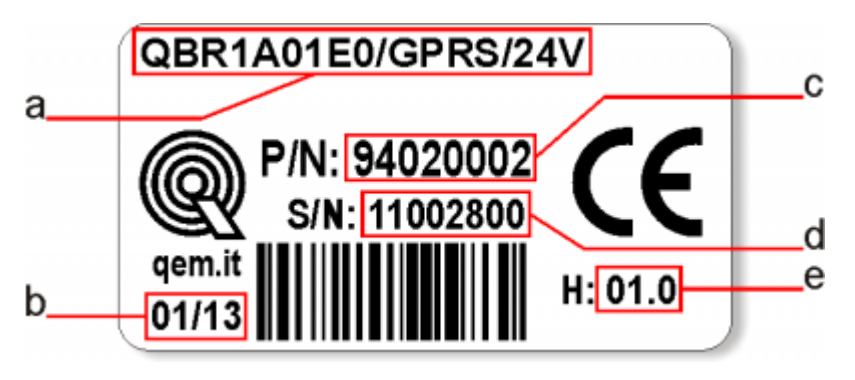

- **a Ordering Code**
- **b Week made**: indicates the week and year of manufacture
- **c Part number**: unique code that identifies an ordering code
- **d Serial number**: product serial number, different for individual product
- **e Hardware release**: version of hardware release

#### <span id="page-5-3"></span><span id="page-5-2"></span>**2.1.2 Hardware versions**

There are currently 2 hardware versions:

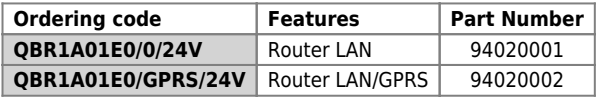

## **2.2 Product Configuration**

<span id="page-6-0"></span>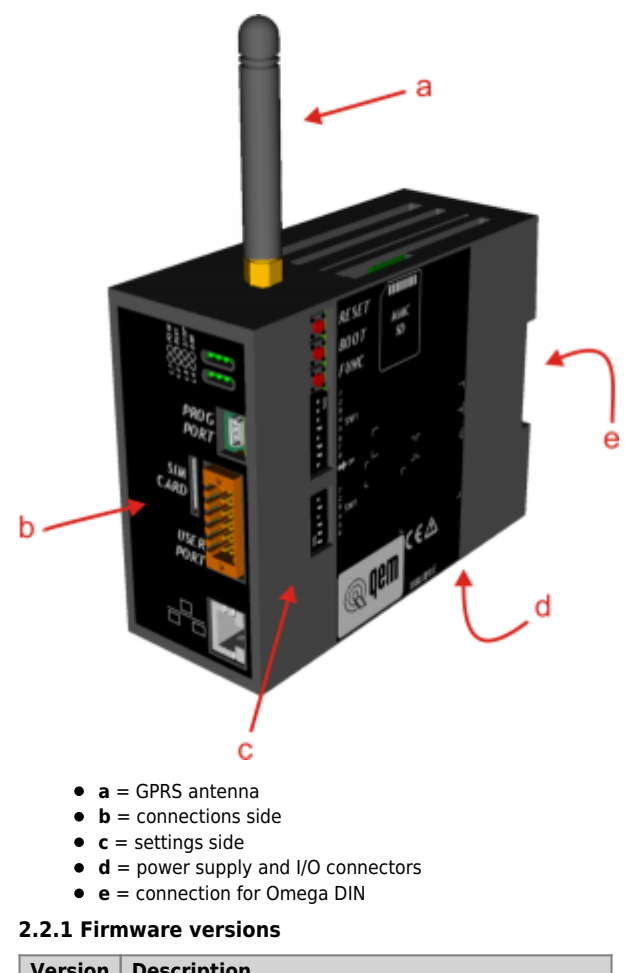

<span id="page-6-1"></span>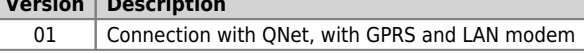

## <span id="page-7-4"></span><span id="page-7-0"></span>**3. Electrical features**

## <span id="page-7-1"></span>**3.1 General features**

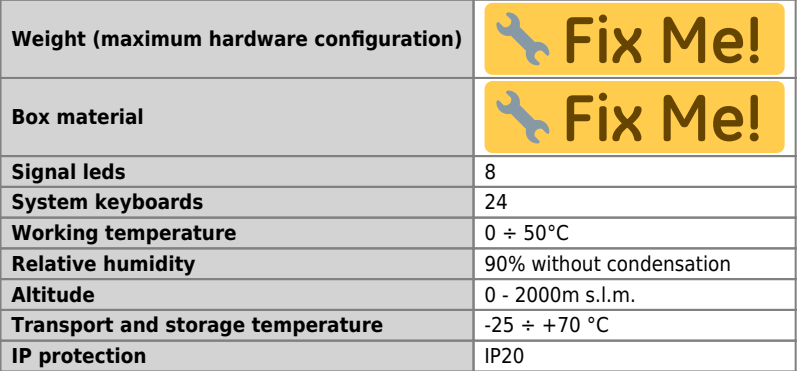

## <span id="page-7-2"></span>**3.2 CPU (F level technology)**

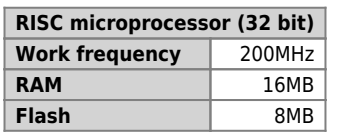

## **3.3 Dimensions**

<span id="page-7-3"></span>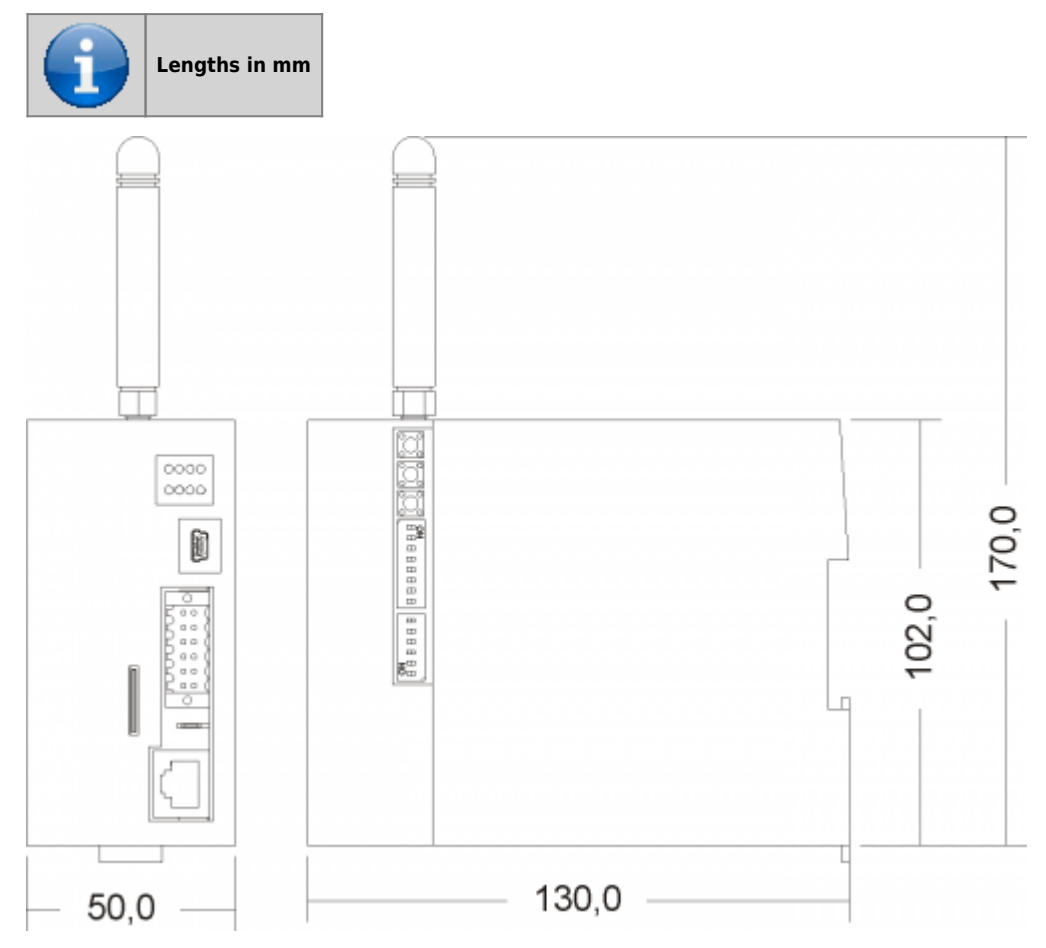

## QBR1A

## **4. Electrica features and connections**

<span id="page-8-0"></span>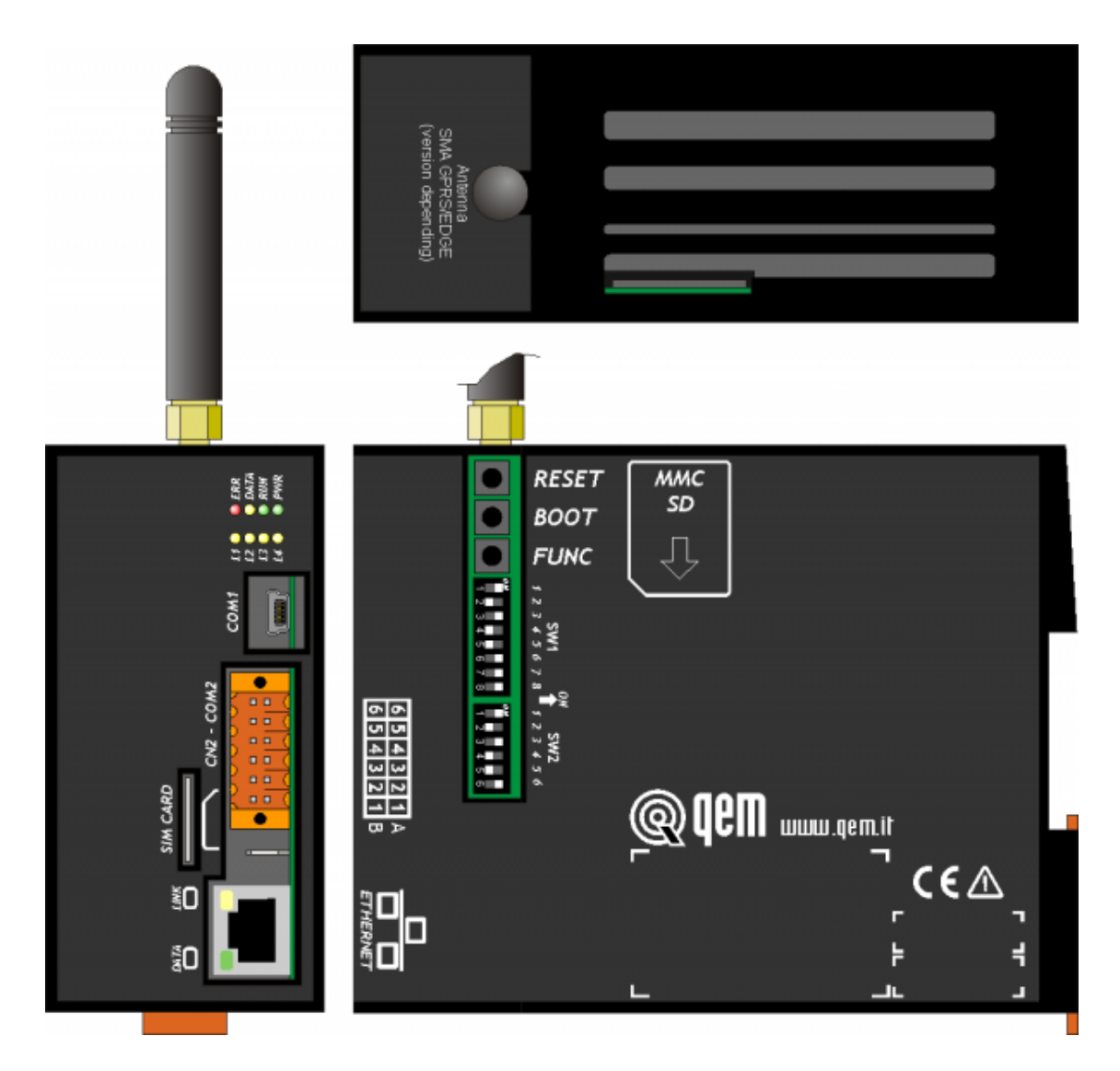

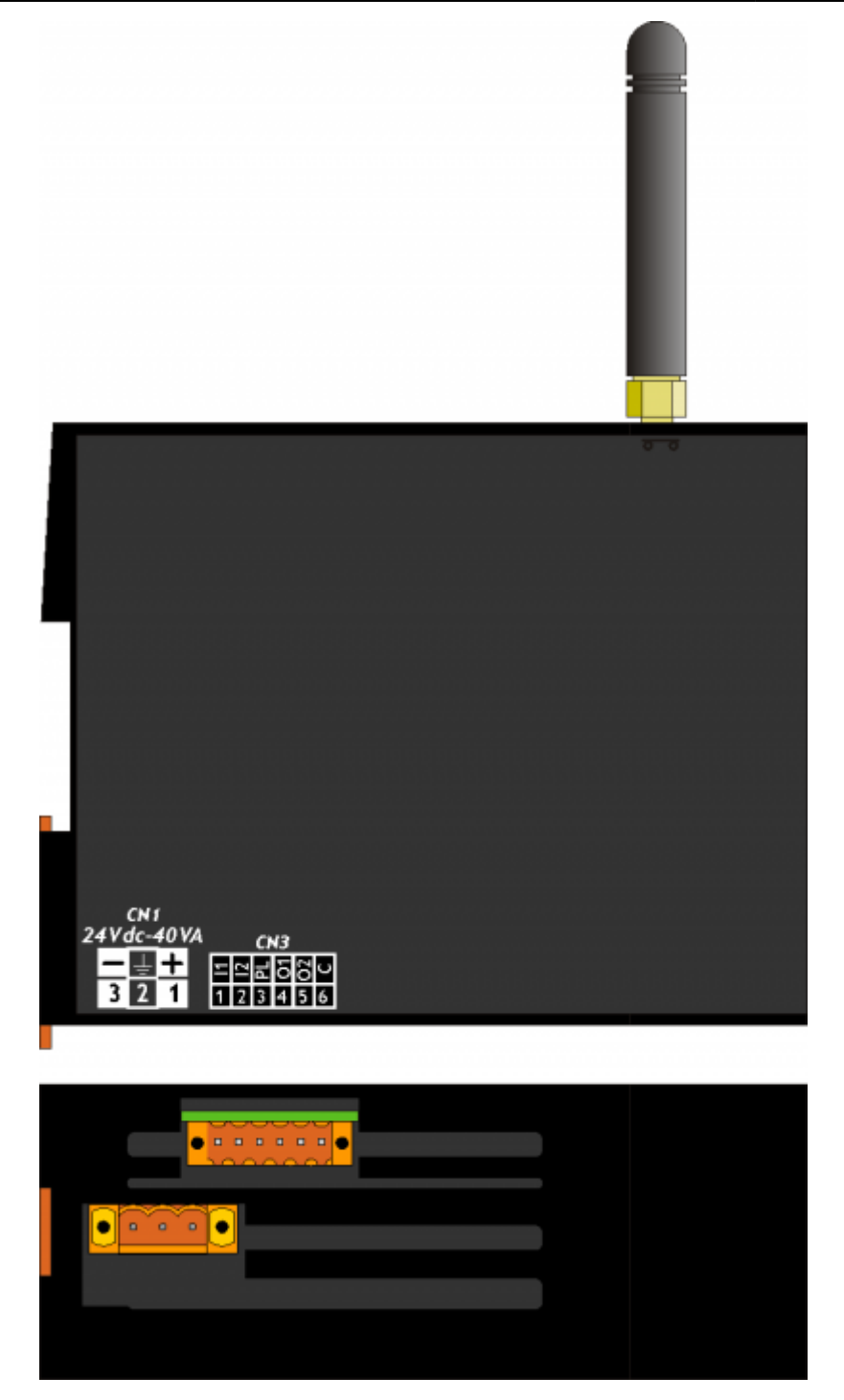

## <span id="page-10-0"></span>**4.1 Power supply**

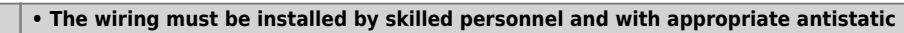

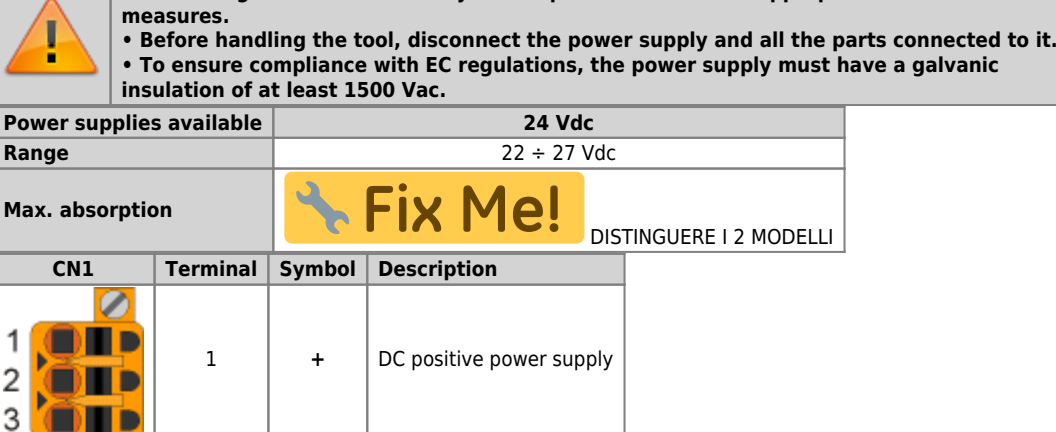

2 | TERRA | Ground-PE (signals)

3 **-** DC 0V power supply

<span id="page-11-0"></span>**4.2 COM1 PORT (USB mini-B)**

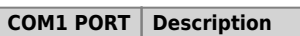

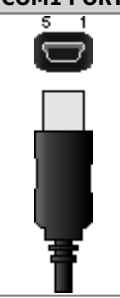

COM1 serial port TTL standard electric used for connection to a QMove+ product (DIP 8 of SW1 OFF) or to the PC for the Bridge configuration (DIP 8 of SW1 ON). In the latter case, you must use the IQ009 or IQ013 accessories.

## <span id="page-11-1"></span>**4.3 COM2 PORT (multistandard)**

## <span id="page-11-2"></span>**4.3.1 Connettore COM2 PORT**

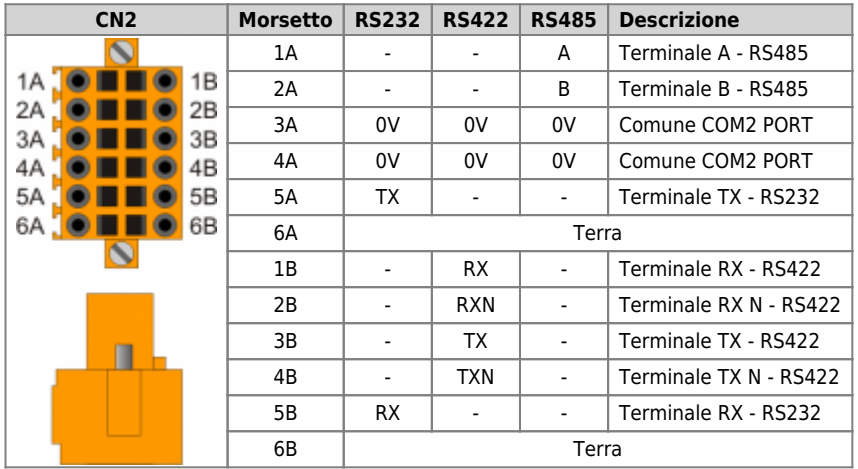

## <span id="page-11-8"></span><span id="page-11-3"></span>**4.3.2 COM2 PORT standard settings**

<span id="page-11-7"></span><span id="page-11-6"></span><span id="page-11-5"></span>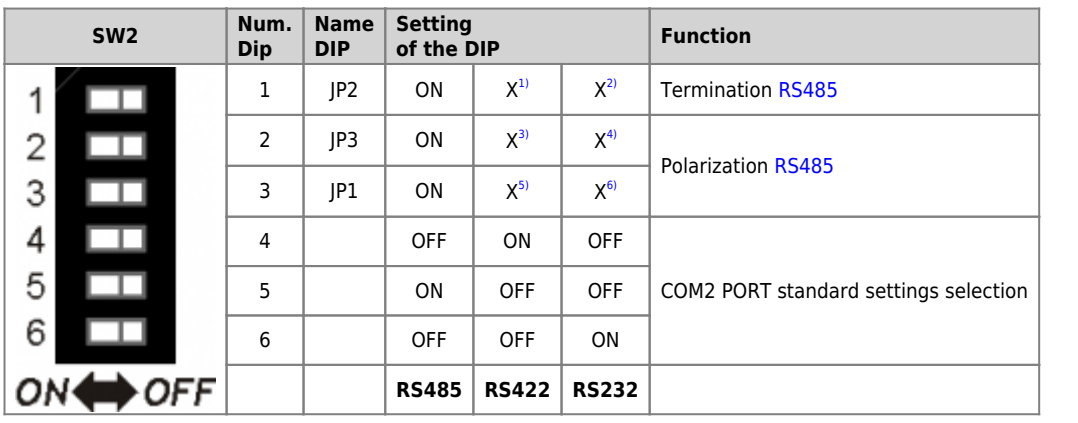

<span id="page-11-4"></span>**[1\)](#page-11-5)**, **[2\)](#page-11-5)**, **[3\)](#page-11-6)**, **[4\)](#page-11-6)**, **[5\)](#page-11-7)**, **[6\)](#page-11-7)** X = not significant setting

## <span id="page-12-0"></span>**4.4 ETHERNET PORT**

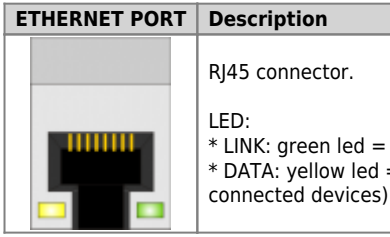

\* LINK: green led = cable connected \* DATA: yellow led = data exchange (the flashing led indicates data communication between

## <span id="page-12-1"></span>**4.5 MMC/SD**

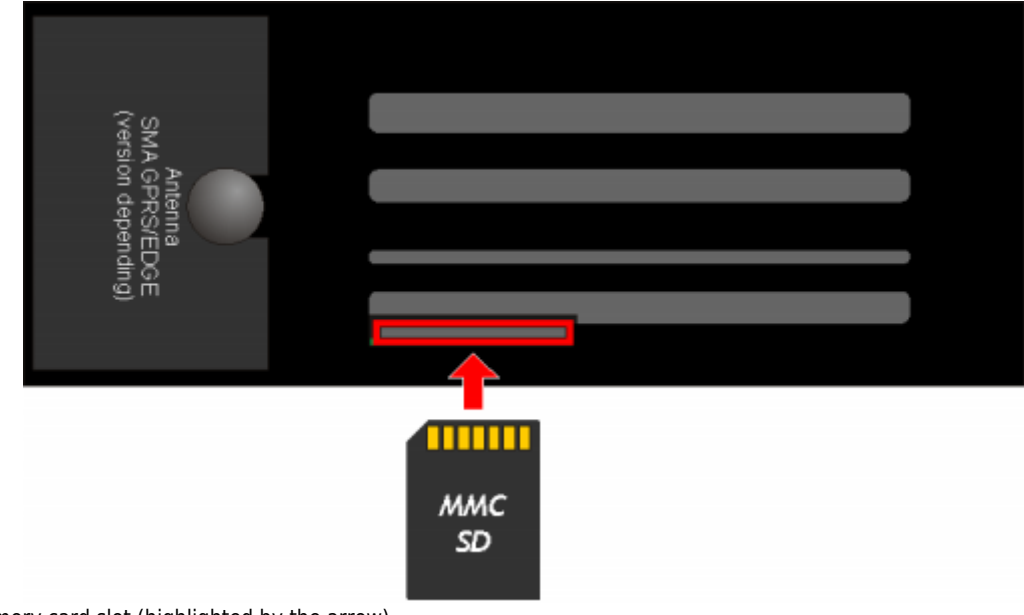

Memory card slot (highlighted by the arrow)

<span id="page-13-1"></span><span id="page-13-0"></span>**4.6 SIM CARD**

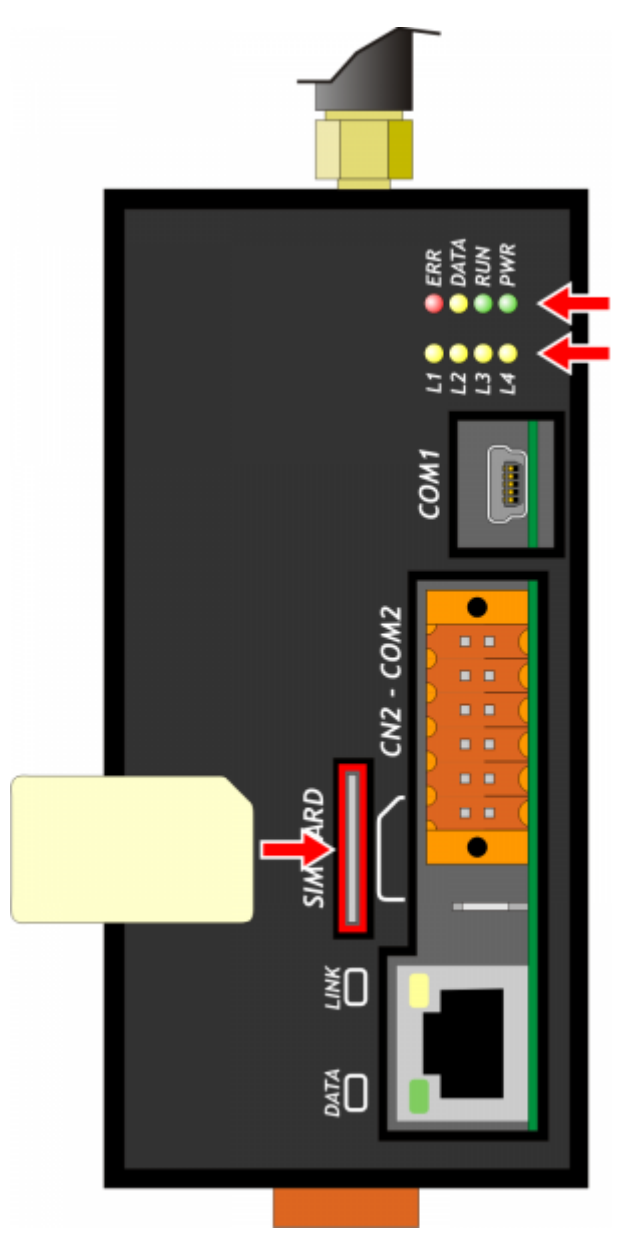

Slot for SIM card (highlighted by the arrow)

## **4.7 2 standard digital inputs and 2 standard digital outputs**

<span id="page-14-0"></span>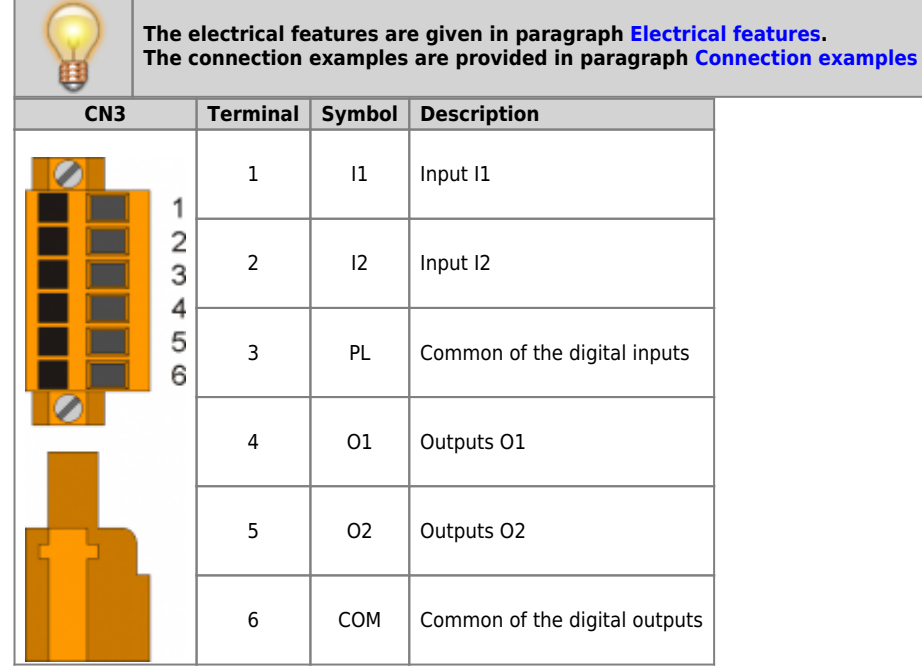

## <span id="page-15-2"></span><span id="page-15-0"></span>**5. Connection examples**

6

**ON** 

 $\rightarrow$  OFF

## **5.1 Connection between QBR1A (COM2) and the Qmove (C1, J1) Prog port**

5 OFF

 $6$  ON

<span id="page-15-1"></span>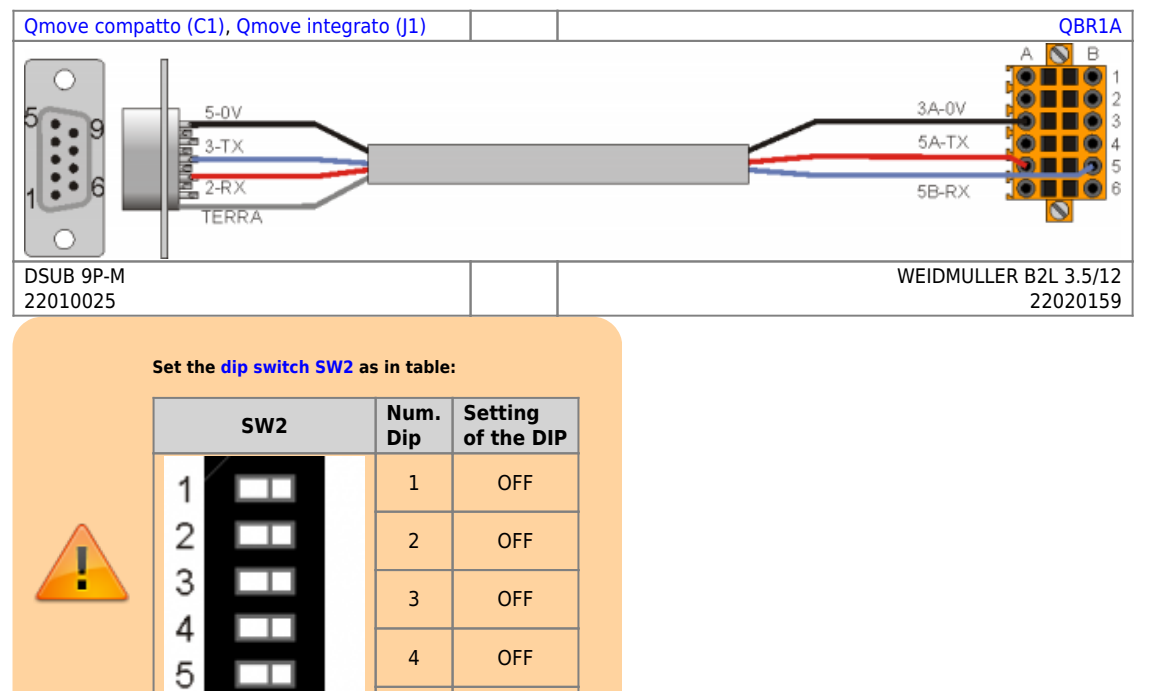

## **5.2 Connection between the PC and the QBR1A (LAN)**

Is it necessary to use a **direct ethernet cable** as per specification EIA/TIA-568B-568B.

<span id="page-16-0"></span>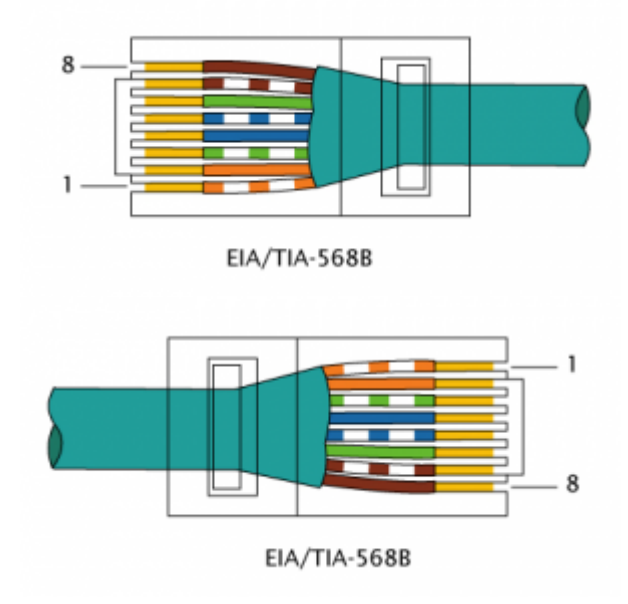

## **5.3 Connection between the QBR1A (LAN) and the QMove (LAN)**

It is necessary to use an **ethernet crossover cable** specification EIA/TIA-568B-568A .

<span id="page-16-1"></span>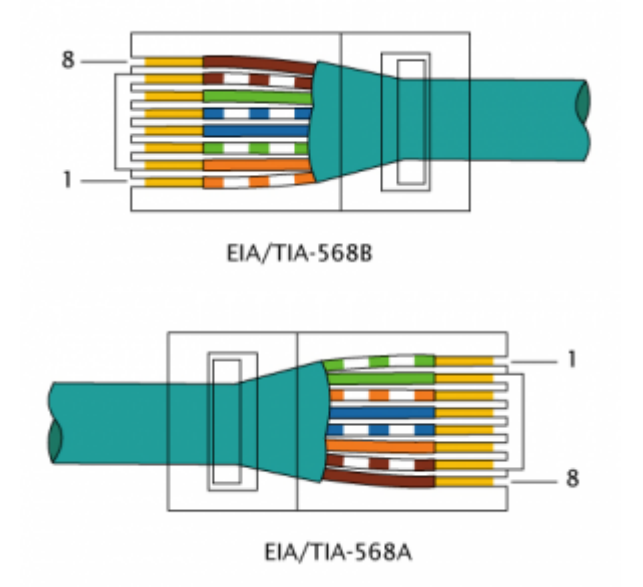

- QBR1A
- <span id="page-17-0"></span>**6. Settings, procedures and signals**

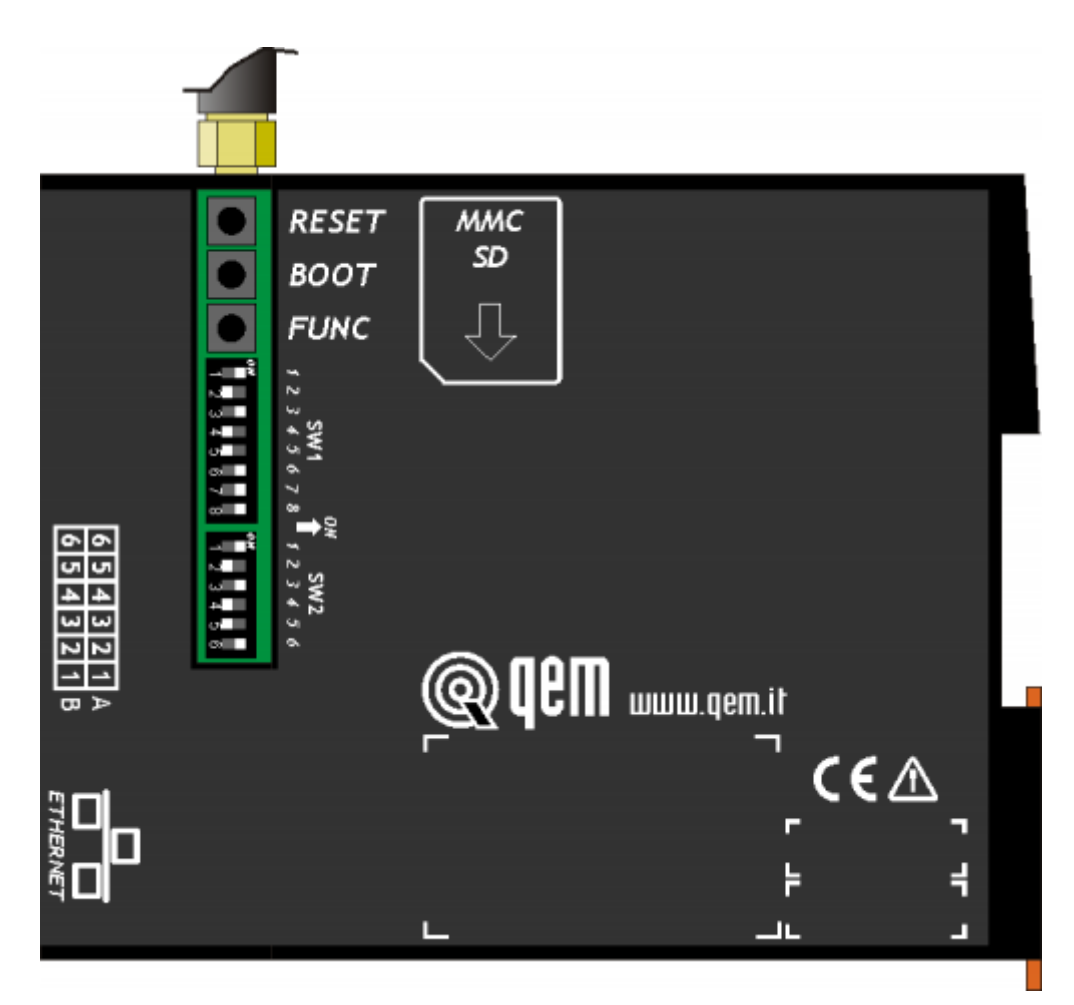

<span id="page-18-0"></span>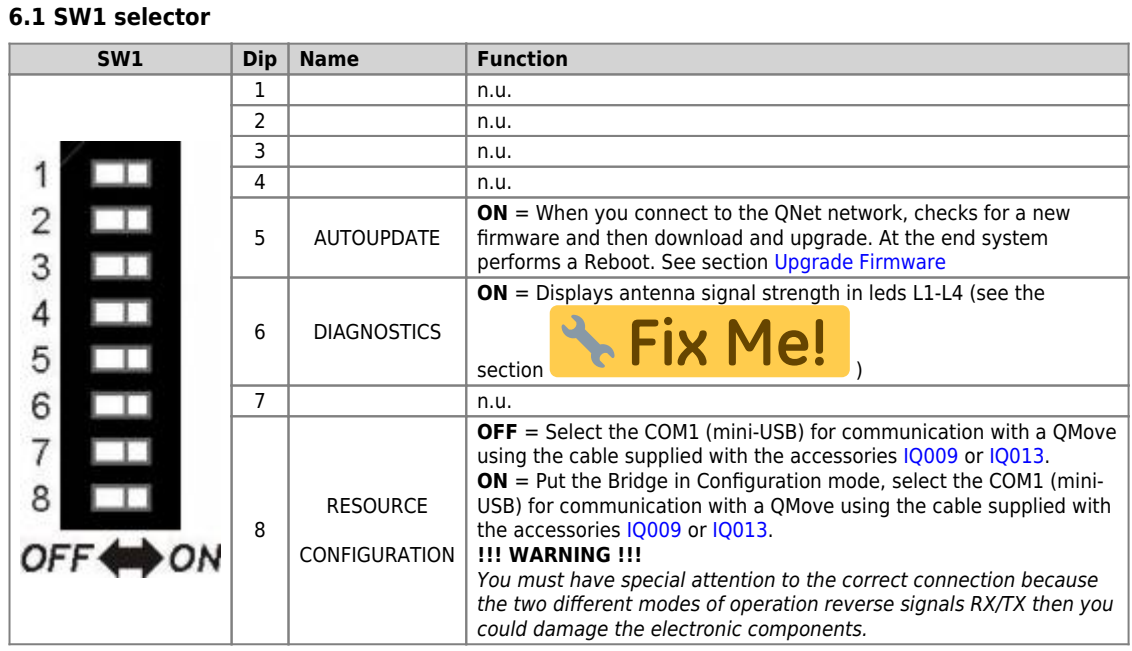

**Default: only dips 5 and 6 ON**

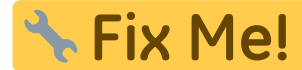

Verificare l'immagine del dip-switch: ON e OFF sono rovesci.

#### **6.2 Led**

<span id="page-19-0"></span>The **"PWR, RUN, DATA, ERR"** leds are the system leds while the **"L1, L2, L3** and **L4"** leds are used to display different data depending on conditions/application settings.

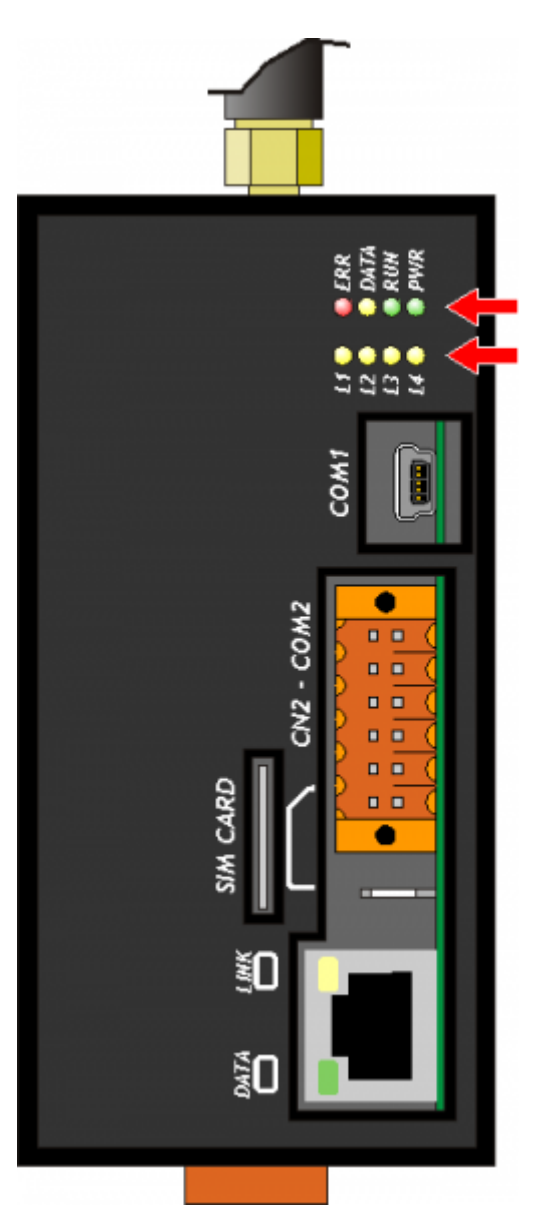

#### **6.2.1 Alerts**

**6.2.1.1 Leds meaning**

<span id="page-19-1"></span>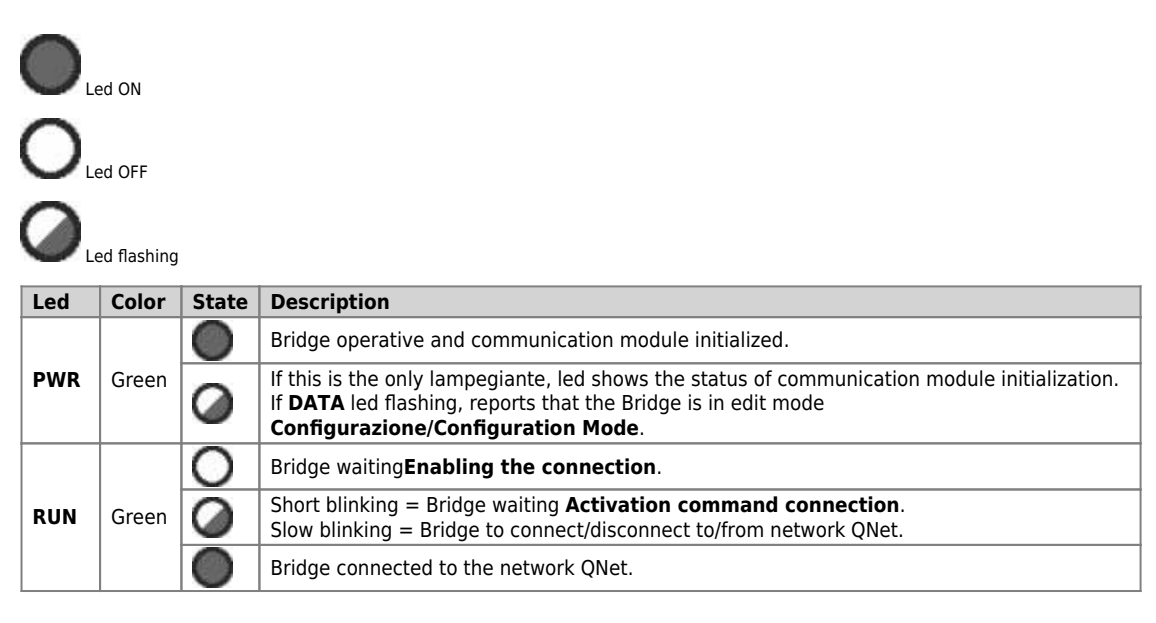

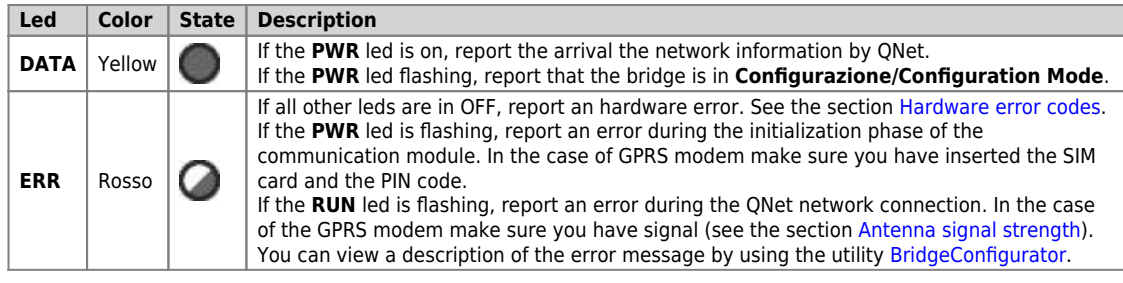

#### <span id="page-20-0"></span>**6.2.1.2 Hardware error codes**

Ifa malfunction is detected when power on of any devices, the system hangs and the error is reported by the blinking of the led only CERR<br>while all the other leds remain in OFF.

The flashing numbers indicates the error type as to the following table:

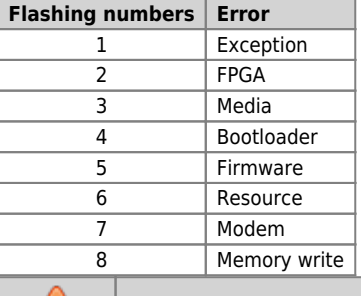

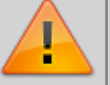

**Each of these reports indicates a serious error. The product must be sent to customer support QEM.**

#### <span id="page-20-1"></span>**6.2.1.3 Antenna signal strength**

If you have a Bridge with GPRS modem antenna signal strength value (RSSI) you receive through the flashing of leds L1, L2, L3, L4.

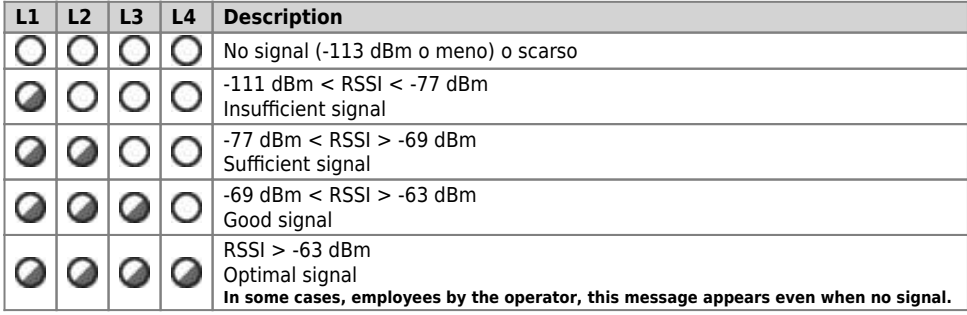

QBR1A

<span id="page-21-0"></span>**6.3 Keys**

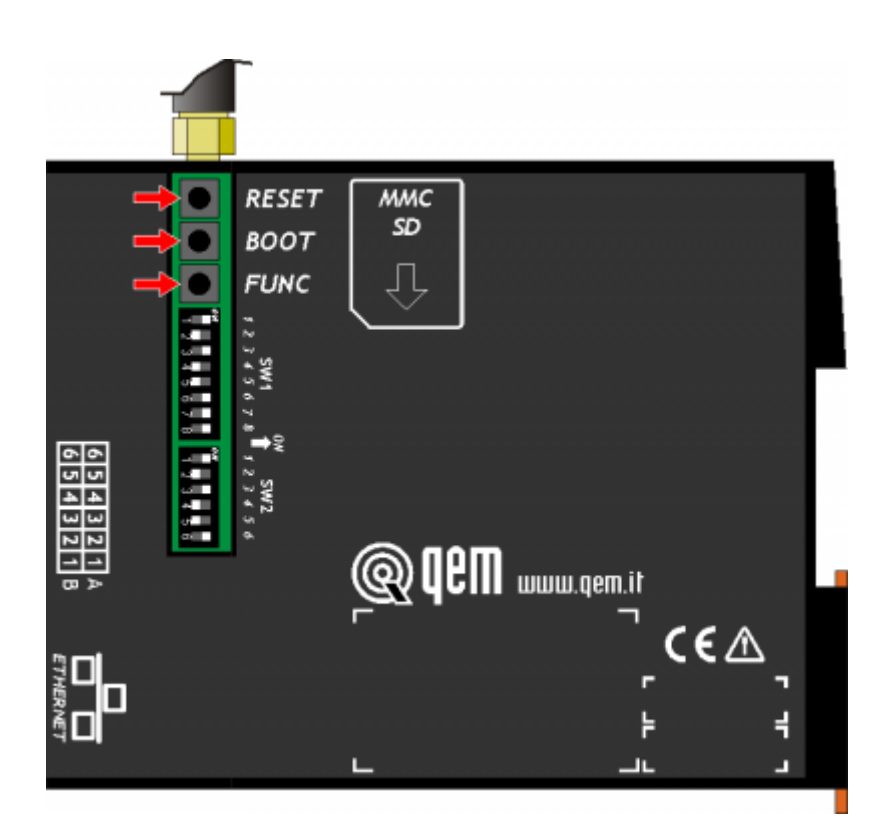

# Fix Me!

- Nel Bridge il RESET è all'esterno, quindi BOOT e FUNC.

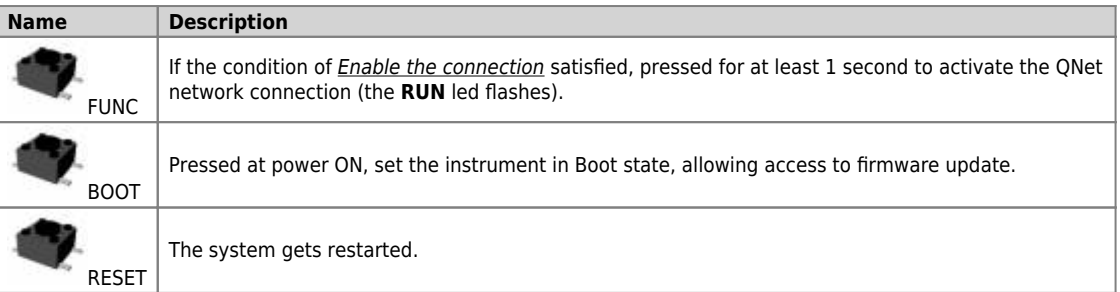

## **7. The QNet network**

<span id="page-22-0"></span>The QNet network provides the structure for connecting two or more QRM nodes (Qem Resource Manager) through the Internet network.

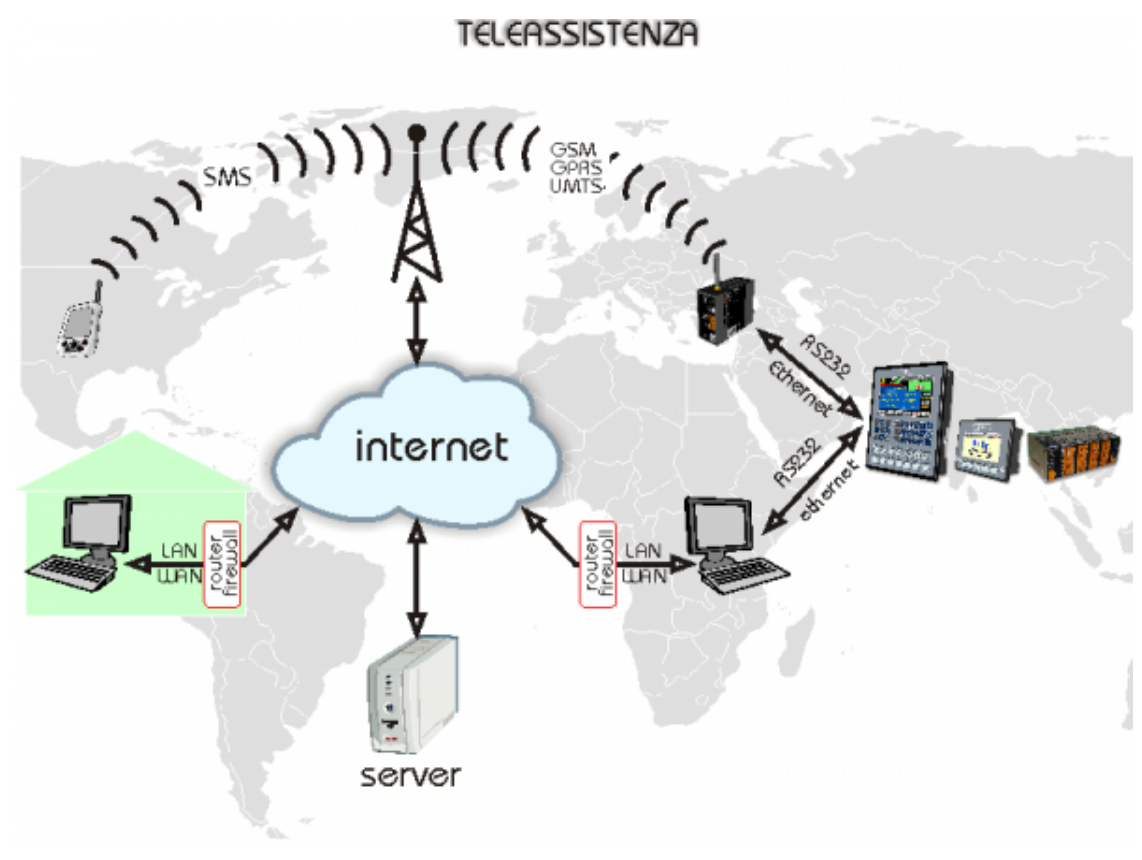

## <span id="page-22-1"></span>**7.1 The QRC server**

The QRC (Qem Resources Control) server, is a server QEM that manages the connection permissions between the various network QNet nodes.

### <span id="page-22-2"></span>**7.2 The QRM-QRMB**

The QRM (Qem Resource Manager) or the QRMB (Qem Resource Manager for Bridge) are the Nodes that share, using the resources, the means to access more tools Qem.

#### <span id="page-22-3"></span>**7.3 The network QNet resources**

Are considered **resources** all communication channels provided by various nodes QRM-QRMB to connect the different QMove systems.

#### <span id="page-22-4"></span>**7.4 Directions for network administrators**

The connection to the QNet network using an encrypted protocol.

On a LAN network, therefore every Bridge will open a connection TCP/IP OUT on the gate **8005** way the server QEM QRC at the address **qrc.q-**<br>move.eu (188.95.77.82). To enable the auto-update the firmware it is also necessa other type of communication can be blocked.

#### <span id="page-23-0"></span>**8. General information of operation**

#### <span id="page-23-1"></span>**8.1 Introduction**

This chapter will introduce some concepts and describes some product operations. These contents are partly related and implemented in the firmware.

#### <span id="page-23-2"></span>**8.2 The Bridge resources**

Are considered **resources** all the comunication channels provided by the Bridge to connect more QMove systems. The **channel** word will be synonymous with **resource**.

All serial port (COM) on the Bridge are resources. In the base versione there are two serials: COM1 and COM2. With the expansion is available the serial: COM3.

In the case of presence of the Ethernet port, 3 channels of communication are generated: LAN1, LAN2, LAN3.

In the maximum configuration, the Bridge can have 6 channels of communication, that can be connected to a QMove system.

#### <span id="page-23-3"></span>**8.3 The Manager channel**

Is there a particular communication channel, used exclusively by the QNet network called **Manager**. It safeguard all communication to the **QRMB**.

#### <span id="page-23-4"></span>**8.4 Conditions and Enables**

To ensure that the Bridge run is the status of the connection if desired **Enable the connection**. By default, the condition is satisfied as long as the **I1 input** is active. When the condition Enable the connection is satisfied, for default, the **O1 output** is active.

#### <span id="page-23-5"></span>**8.5 Operating States**

This section describes the operating States.

#### <span id="page-23-6"></span>**8.5.1 Boot**

The **Boot** phase, is the first to be performed after switching on (or the reset) of the instrument. During this phase runs a scan of all leds. If an hardware failure is detected, the system hangs and only **ERR** led flashes indicating the type of error (see the section [Hardware error](#page-20-0) [codes](#page-20-0)).

#### <span id="page-23-7"></span>**8.5.2 Recognition and Hardware configuration**

The Bridge check that all devices are operational. The phase is signalled by the blinking of the **PWR** led only. In case of error the **ERR** led starts blinking.

One of the possible errors, in the presence of the **Modem 3G** module, is the non-inclusion of the [SIM CARD](#page-13-1) or the PIN error (parameter gprs1\_pin).

#### <span id="page-23-8"></span>**8.5.3 Connection request waiting**

The Bridge is waiting to connect to the network QNet network. The **PWR** led is steadily lit. The **RUN** led, if in OFF, indicates that the conditions of qualification for the connection isn't verified.<br>When the enable conditions are met, the **RUN** led start flashes briefly and the **01 output** is active.

#### <span id="page-23-9"></span>**8.5.4 Connection to a QNet network**

The Bridge is connecting to the QNet network. The **PWR** led is in ON and steadily lit and the **RUN** led is flashing continuously.

#### <span id="page-23-10"></span>**8.5.5 Firmware Upgrade**

If the SW1 dip n°5 (AUTOUPDATE) is ON, before connecting to the QNet network, the Bridge check if a firmware update. If it discovers an new firmware, it gets downloaded. This stage is marked by a continuous flashing of L1, L2, L3 e L4 leds.

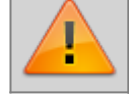

**• At the end of the download the Bridge goes in the BOOT state to store in the flash the new firmware. • DO NOT TURN OFF the Bridge.**

**Finished updating, the Bridge will automatically reboot.**

#### <span id="page-23-11"></span>**8.5.6 Error**

The error message occurs with the **ERR** led. The Bridge, in some cases, attempts to do so failed.

#### <span id="page-23-12"></span>**8.6 Configuration**

#### <span id="page-24-0"></span>**8.6.1 Bridge System Info**

The following lists contain information parameters of Bridge, *Bridge System Info,* that can be read by the application [Utility QRM](#page--1-0)<br>[BridgeConfigurator.](#page--1-0)

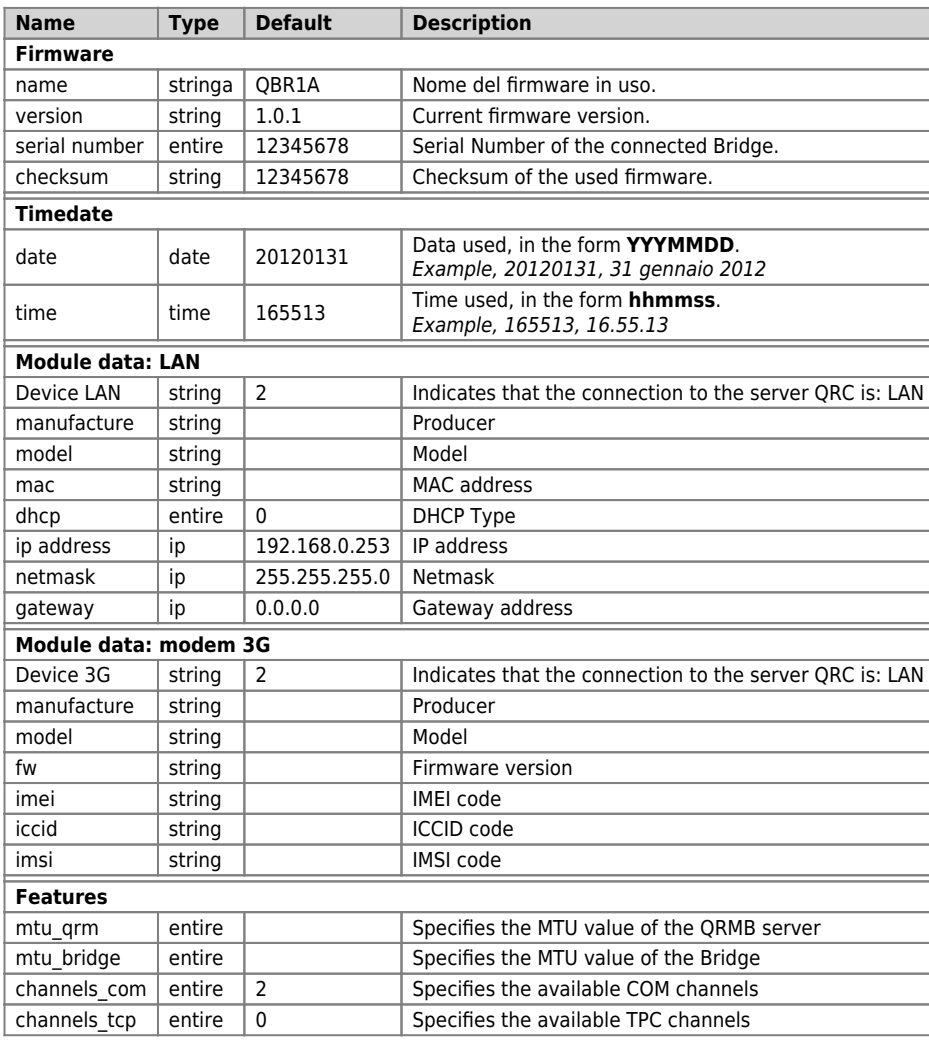

## <span id="page-24-1"></span>**8.6.2 Bridge System Settings**

Lists the configuration parameters of the Bridge, *Bridge System Settings,* that can be modified by the application [QRM BridgeConfigurator](#page--1-0)<br><u>Utility</u>.

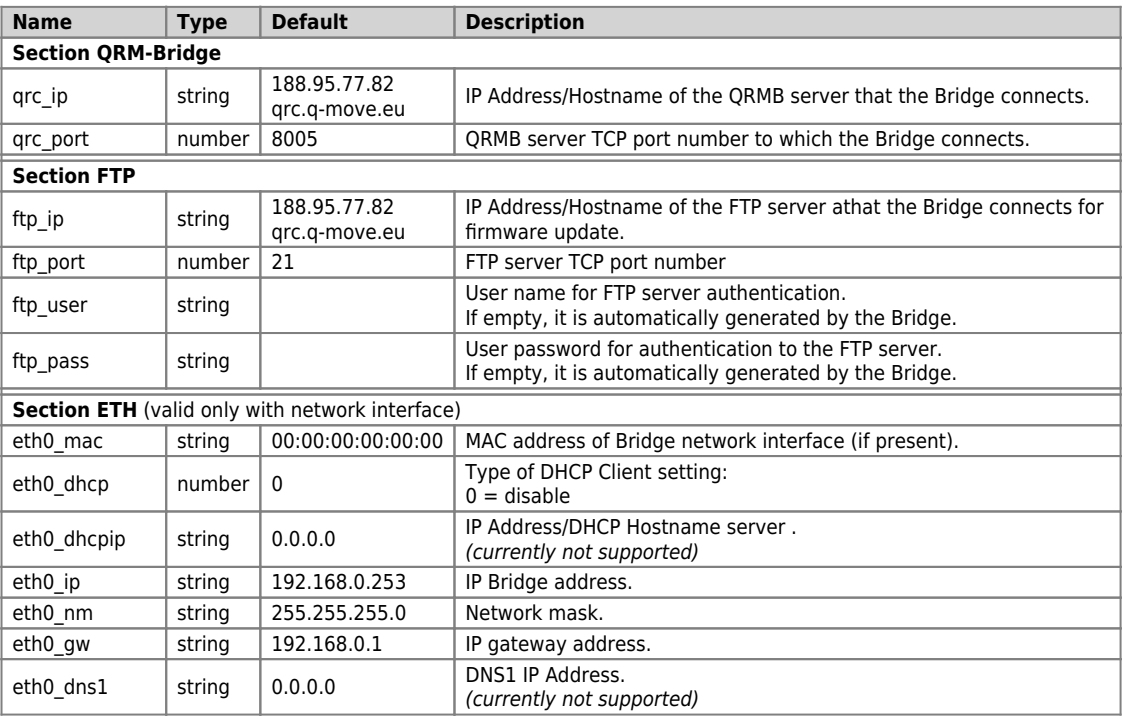

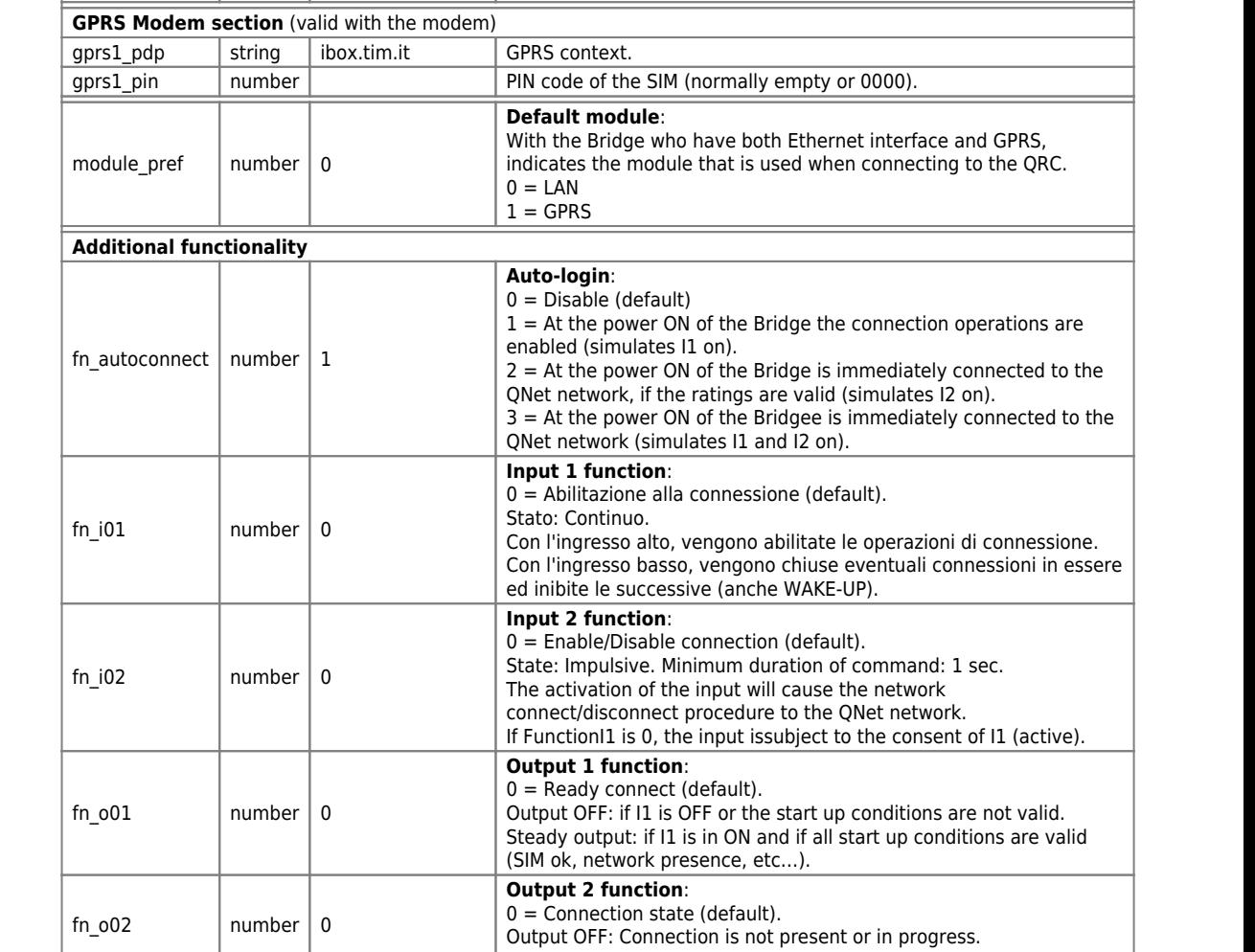

QBR1A

**Name Type Default Description** 

eth0\_dns2 string 0.0.0.0 DNS IP Address.<br>(currently not supported)

Documento generato automaticamente da **Qem Wiki** - <https://wiki.qem.it/>

Il contenuto wiki è costantemente aggiornato dal team di sviluppo, è quindi possibile che la versione online contenga informazioni più recenti di questo documento.

Steady output: Connected to the QNet network.